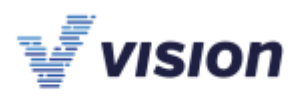

# **Ukončení roku 2022 a přechod na účtování v roce 2023**

## **V dokumentaci k Vision ERP jsou informace k ukončení roku v [nápovědě](http://www2.vision.cz/help32/index.html?tch_postup_ukoneeni_roku_v_systemu.htm) (klik na odkaz)**

Dokument směřujeme především účetním jednotkám účtujícím v kalendářním roce, proto prosíme účetní jednotky, které účtují v hospodářském roce, aby dokument použily jen příkladně.

Nápověda je poměrně obsáhlá, případné číslovky roku starého zaměňte rokem 2022 a nového rokem 2023.

### **Nastavení nového účetního období**

V číselníku účetních období (CTRL O), pokud účtujete v kalendářním roce, založíte účetní období od 1.1.2023 do 31.12.2023. POZOR! – pokud během roku vznikne potřeba založit nové účetní období (fúze, insolvence apod.), je nutné konec období přepsat a založit nové účetní období. Podobně, pokud budete prodlužovat účetní období, je nutné nezakládat nové účetní období, ale prodloužit stávající přepsáním pole "Konec". Účetní období také můžete založit funkcí "Účetní závěrka".

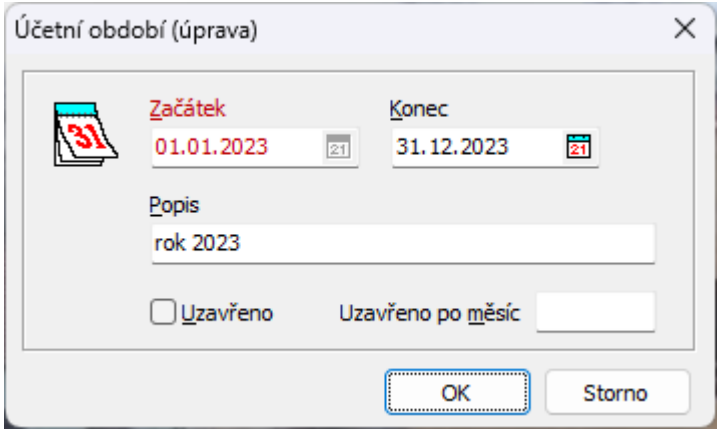

## V OBDOBÍ 12/2022 použijete funkci:

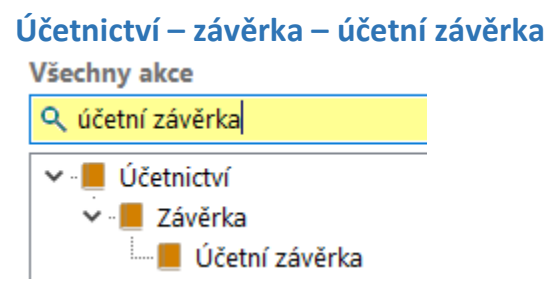

Po spuštění akce následují dotazy na kontroly, jedná se o kontrolu na zúčtování kurzových rozdílů valutových pokladen a bank v cizích měnách, aby se při přechodu na nový rok nezapomnělo, že zúčtovat kurzové rozdíly je nutné ještě před účtováním výpisů bank v cizích měnách a valutových pokladnách

VISION SOFTWARE s.r.o. DIVIZE OLOMOUC | DIVIZE PRAHA Hodolanská 611/35 Obrovského 418/5a 779 00 Olomouc | 141 00 Praha 11

#### Fakturační údaje:

Vision sotware sit of | IČO: 25829874 Střední novosadská 16/32 779 00 Olomouc - Nové Sady | DIČ: CZ25829874

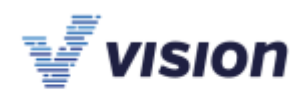

v novém roce. Nyní volte Ne:

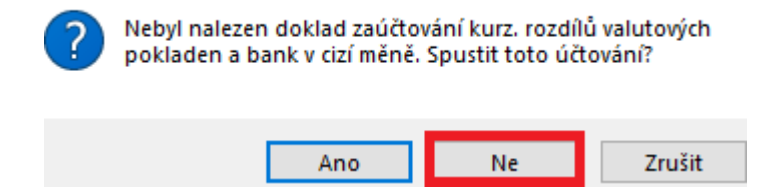

Stejně tak je nutné mít oceněny závazky a pohledávky rozvahovými kurzy posledního dne roku 2022 před jejich párováním v roce 2023, ale funkci spusťte až po zúčtování bankovních výpisů v roce 2022. Závěrku můžete v pravidelných intervalech pouštět opakovaně, není tedy nutné při první závěrce funkci spouštět, zvláště když budete nejprve zakládat a spravovat číselníky. Volte tedy poprvé Ne.

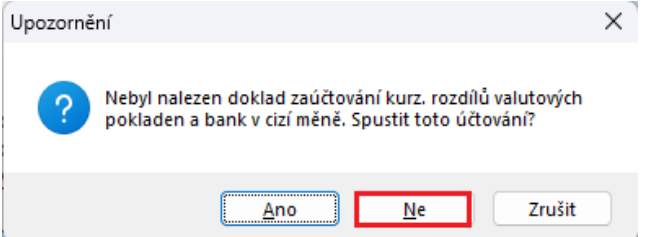

Další nabídkou je provedení kontroly porovnání účetního deníku s rozpisem střediskovým. Kontrolu spusťte, i když jste střediskově neúčtovali, alespoň při konečné účetní závěrce.

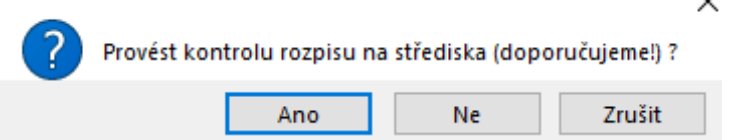

Funkce může být časově náročná (dle množství dokladů), není nutné ji spouštět pokaždé, kdy účetní závěrku opakujete, doporučujeme ji spustit při posledním provedení funkce, kdy už máte zúčtovanou i daňovou povinnost.

V dialogu účetní závěrky jsou také funkce účetního deníku na **přecenění závazků a pohledávek v cizích měnách**. Jak je již psáno shora, přecenění závazků a pohledávek musíte provést v roce 2022, **a to dříve, než budete párovat závazky a pohledávky v cizích měnách v roce 2023 (účtovat výpisy),** a to vzhledem k tomu, že u nevyrovnaných závazků a pohledávek by kurzový přepočet 2022 způsobil rozpárování položek zaúčtovaných 2023, kde by byl chybně vypočtený kurzový rozdíl.

**Pokud jen zakládáte číselníky** pro účtování v roce 2023 a nemáte zúčtované výpisy, vyčištěná saldokonta, **nemusíte tyto funkce spouštět ihned.**

VISION SOFTWARE s.r.o. DIVIZE OLOMOUC | DIVIZE PRAHA Hodolanská 611/35 Obrovského 418/5a 779 00 Olomouc 141 00 Praha 11

Fakturační údaje: Vision sotware sit of | IČO: 25829874 Střední novosadská 16/32 779 00 Olomouc - Nové Sady DIČ: CZ25829874

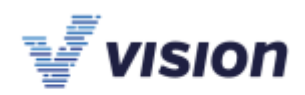

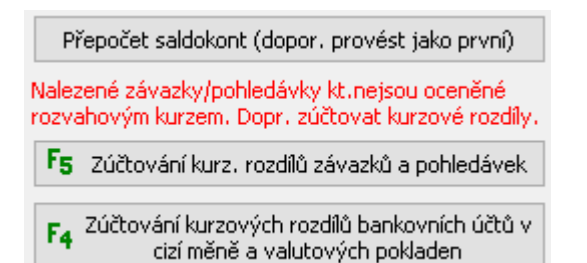

Jako první nabídka funkce ukončení roku je číselník **účetních období**.

Fz. Číselník období √Nové období založené

Po založení období je nutné před spuštěním závěrky projít jednotlivá zatržítka.

Pokud budete období nastavovat ještě v prosinci, nebo hned začátkem roku, nemusíte nutně **Naplnit počáteční stavy účtů nového účetního období**.

√Naplnit počáteční stavy účtú nového období

Pokud naplníte, nic se neděje, funkci účetní závěrky můžete **opakovaně spouštět** v libovolných periodách až do doby, kdy se rozhodnete rok 2022 uzavřít. Vždy dojde k přepsání počátečních stavů roku 2023. Rozhodně nezapomeňte po zaúčtování daňové povinnosti roku 2022 do účetního období roku 2022 a provedení závěrky, uzamknout účetní období, aby omylem někdo neúčtoval po auditu či podání daňového přiznání do roku 2022.

#### Nyní k funkci závěrky:

Rozhodně zatrhněte **Doplnit a přepsat účetní parametry**, ale při opakování závěrky již ponechejte nazatržené, aby se nepřepsaly změny, které byste následně v novém roce provedli.

○ Doplnit a přepsat účetní parametry

**Účtový rozvrh** nejspíše nebudete nastavovat ručně znovu,

proto dejte **Naplnit**.

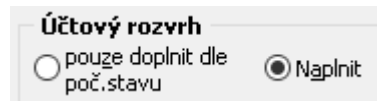

**Číselníky dejte naplnit, pokud je budete měnit, úpravu provedete v novém roce.**

VISION SOFTWARE s.r.o. DIVIZE OLOMOUC | DIVIZE PRAHA Hodolanská 611/35 Obrovského 418/5a 779 00 Olomouc | 141 00 Praha 11

Fakturační údaje:

Vision sotware sit of Střední novosadská 16/32 | IČO: 25829874 779 00 Olomouc - Nové Sady DIČ: CZ25829874

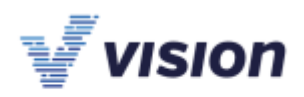

Touto funkcí se zakládají číselníky účetnictví, skladů, odbytu a fakturace.

□ Naplnit organ, strukturu

□ Doplnit účetní knihy

⊡ Doplnit účetní řady

□ Doplnit souvztažnosti

**Převádět členění rozvahových účtů** - jen tehdy, pokud rozvahové účty členíte střediskově nebo činnostmi Převádět členění rozvahových účtů nebo dalšími možnostmi členění.

Funkce, která umožní naplňovat počáteční stavy účtů v případě, že jste účty použili v minulých obdobích a jejich stavy sice mají obraty vyvolané různými měnami či středisky, ale stav účtu=0:

□ Převádět účty s nulovými stavy v dom. měně

Zkontrolujte účet závěrky výběrem z účtového rozvrhu:

Pokud nepoužíváte srovnávací účtování s IFRS, položky pro IFRS nevyplňujte.

**Při opakování závěrky** zadáte vždy "Účtový rozvrh": **Pouze doplnit dle počátečního stavu**, aby nedocházelo k naplnění účtů do účtového rozvrhu, které jste předtím zrušili.

Vstup do eurozóny nevyplňujte.

Jakmile budete mít zatržítka nastavena, spusťte **Provést závěrku**.

Při opakování funkce účetní závěrka, pokud byste zadávali nové číselné řady nebo měnili souvztažnosti apod., je nutné zatržítko u příslušné volby zrušit. Mimo parametrů se číselníkové položky nepřepisují, tedy je možné ponechat i při opakování závěrky zatržené, pokud nebudete v číselnících dělat změny.

Změňte období na 1/2023 a můžete provádět změny nastavení. Číselníky účetnictví, skladů a fakturace budete mít naplněny. Závěrku ostatních modulů zde nepopisujeme, založení nového roku v evidencích majetku a mzdách se provádí samostatně.

Objevují se dotazy, zda každý rok zakládat nové číselné řady (uskutečněné a přijaté plnění). Odpovědí je, že záleží na počtu dokladů. Číslo dokladu je 6-ti místné, pokud vyhovuje, že se do 5. a 6. řádu zakóduje rok (230001), pak pokud nebude mít více než 9999 dokladů v řadě za rok, není nutné zakládat novou číselnou řadu. Alternativně je možné první doklad v číselné řadě označit číslem dokladu 300001, potom by dokladů v řadě mohlo být 99999. To provedete tak, že první číslo dokladu přepíšete. Pokud v číselné řadě daného roku není žádný doklad, program Vám sám, při ručním pořizování dokladů, nabídne zakódovat rok do čísla dokladu. Např. pro řadu "D":

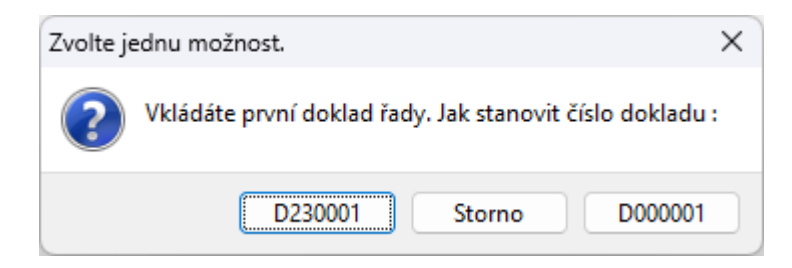

VISION SOFTWARE s.r.o. DIVIZE OLOMOUC | DIVIZE PRAHA

Hodolanská 611/35 Obrovského 418/5a 141 00 Praha 11 779 00 Olomouc

#### Fakturační údaje:

Vision sotware sit o. Střední novosadská 16/32 | IČO: 25829874 779 00 Olomouc - Nové Sady DIČ: CZ25829874

+420 585 313 130 vision@vision.cz vision.cz

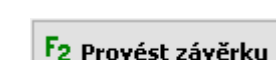

۰

Účet závěrky 4310

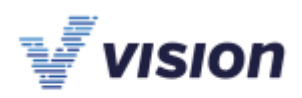

POZOR! Pokud importujete do číselné řady doklady, nebo je vkládáte pomocníky z výdejek, objednávek a podobně, v případě, že potřebujete nastavit číslování, stačí do číselné řady pořídit nový prázdný doklad, kterému před uložením nastavíte číslo dokladu, např. na 230000, program poté čísluje doklady od takto vytvořeného dokladu. Hlášení o zrušení dokladu při uložení:

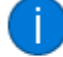

Doklad neobsahuje žádnou položku. Bude proto zrušen.

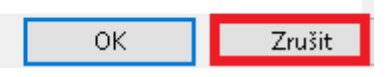

Následuje dotaz, zda uložit. Případně doklad přečíslujte funkcí

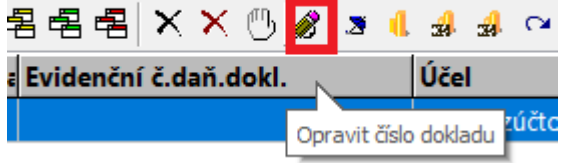

V nápovědě Vision ERP je také [podrobný popis závěrkových operací](http://www2.vision.cz/help32/uct_ucetni_zaverka.htm?zoom_highlightsub=z%C3%A1v%C4%9Brka).

**Do roku 2023 přejeme všem uživatelům aplikací společností Vision hodně štěstí, pohody a stále dobrou náladu.**

Tým Vision software s.r.o.

VISION SOFTWARE s.r.o. DIVIZE OLOMOUC | DIVIZE PRAHA Hodolanská 611/35 Obrovského 418/5a 779 00 Olomouc | 141 00 Praha 11

Fakturační údaje:

Vision sotware s.r.o. Střední novosadská 16/32 | IČO: 25829874 779 00 Olomouc - Nové Sady DIČ: CZ25829874